# **xCAT**

#### How to build 16 systems in 16 minutes

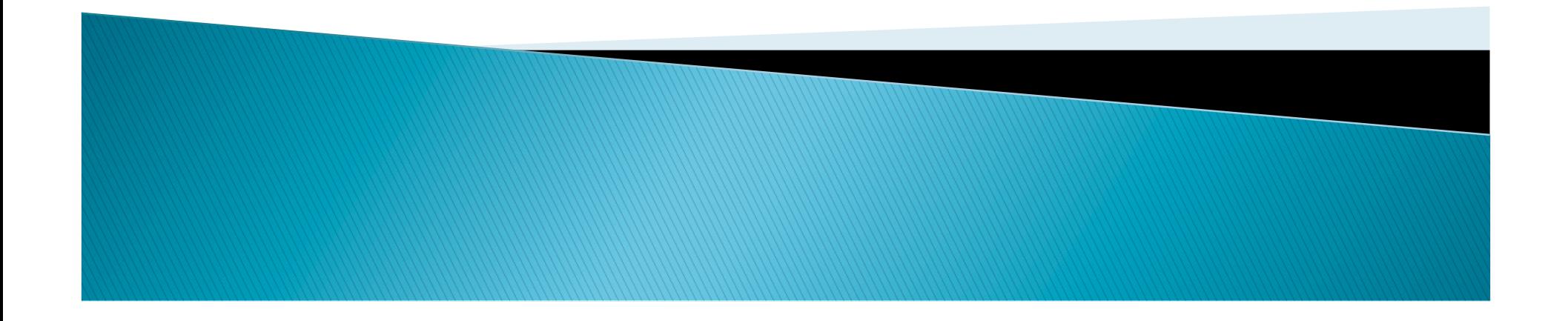

## **What is xCAT**

! DHCP ! OpenIPMI ! TFTP

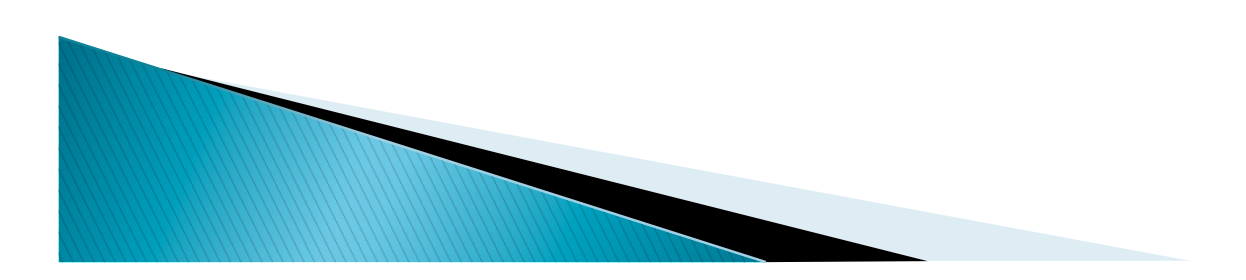

# Who am I

- ! Name: Ali Tayarani
- ▶ Employer: Broad Institute
- **Title: Sysadmin**

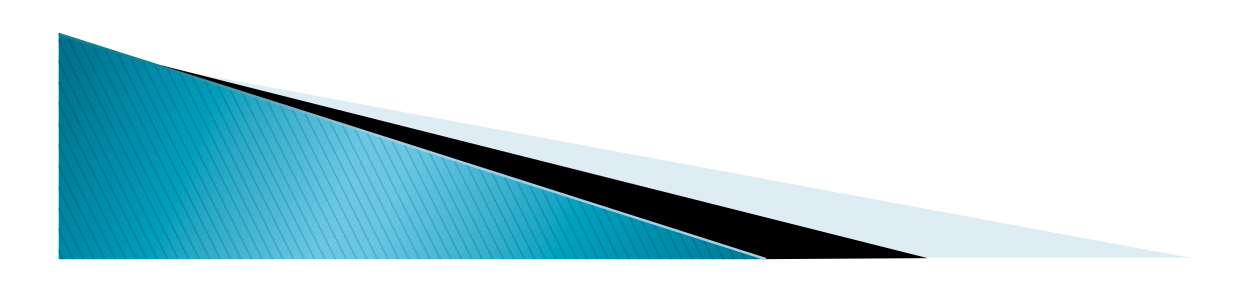

# **Deploying Systems Quickly**

- ▶ Support for RedHat, SuSE, Windows, AIX, **VMWare**
- **I** Uniform Images
- **Deploy from your desk**

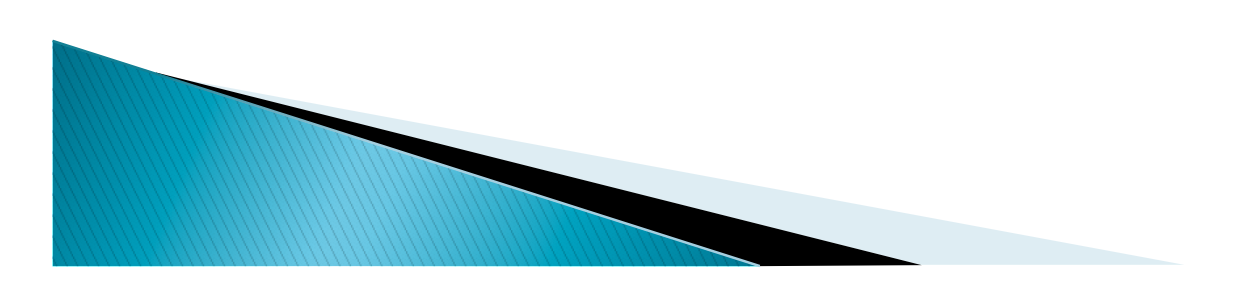

# **Why**

- ▶ Easy to set up
- ▶ Easy to deploy and redeploy
- ▶ Free Eclipse Public License

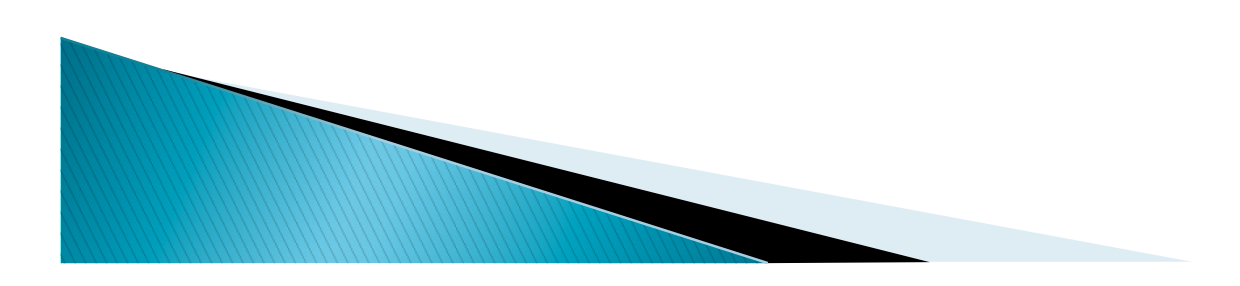

# **Why: Remote Management**

- $\triangleright$  [root@xcat2 ~]# rpower \$NODENAME boot
- $\triangleright$  [root@xcat2 ~]# rinv \$NODENAME all
- $\triangleright$  [root@xcat2 ~]# rvitals \$NODENAME all

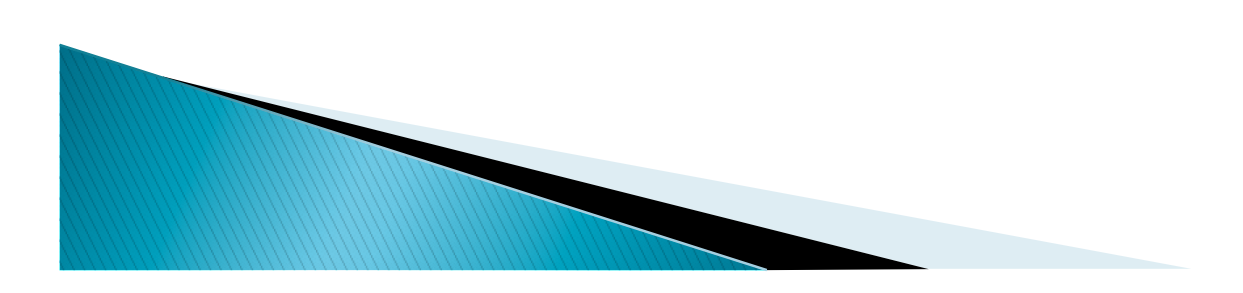

### **Alternatives**

▶ Perceus

#### ▶ Cluster Systems Management (CSM)

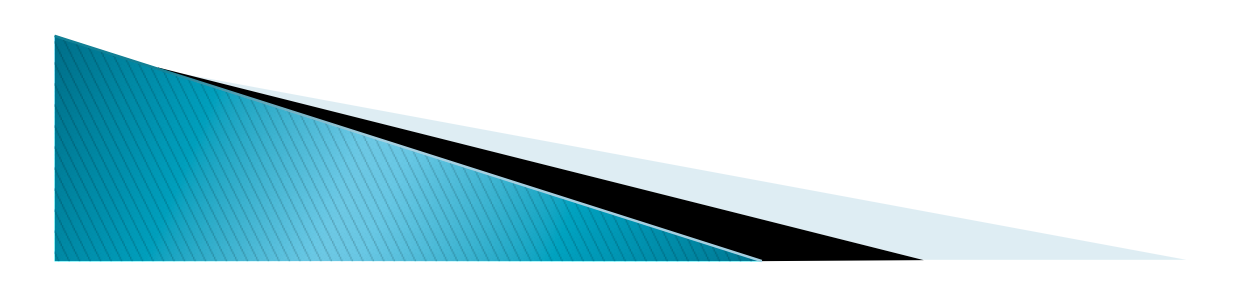

# **Operations**

- ▶ Build templates (KickStart, AutoYaST)
- ▶ Configure xCAT to recognize host
- ▶ PXE boot to templates

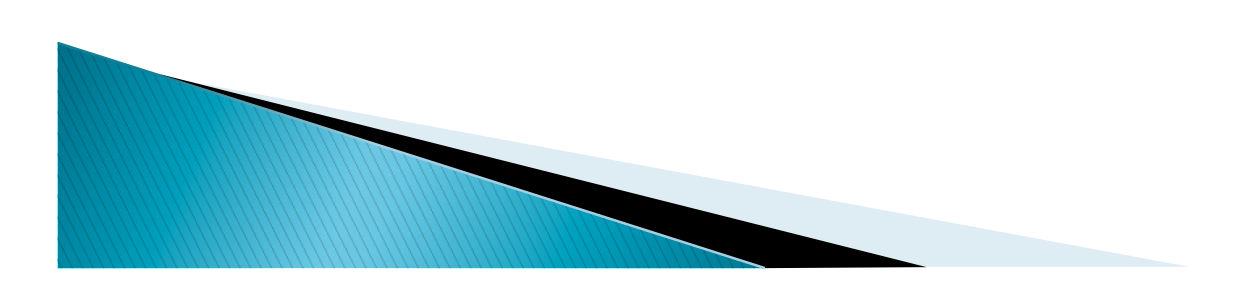

## **Operations: Build Templates**

part /  $--size$  1  $-grav$ fstype ext3

%packages @ Base @ X Window System ntp rsync

<partitioning config:type="list"> <drive> <device>/dev/sda</device> <initialize config:type="boolean">true</initialize> <use>all</use> </drive> </partitioning> <software> <patterns config:type="list"> <pattern>base</pattern> <pattern>x11</pattern> </patterns> <packages config:type="list"> <package>xntp</package> <package>rsync</package> </packages> </software>

#### KickStart **AutoYaST**

#### **Operations: Configure and Deploy**

- $\triangleright$  [root@xcat2 ~]# nodeadd \$NODENAME groups=compute,all mac.interface=eth0 hosts.ip=x.x.x.x mac.mac=yy:yy:yy:yy:yy:yy nodehm.mgt=ipmi nodehm.power=ipmi
- $\triangleright$  [root@xcat2  $\sim$ ]# makehosts \$NODENAME; makedhcp \$NODENAME
- ▶ [root@xcat2 ~]# nodeset \$NODENAME install

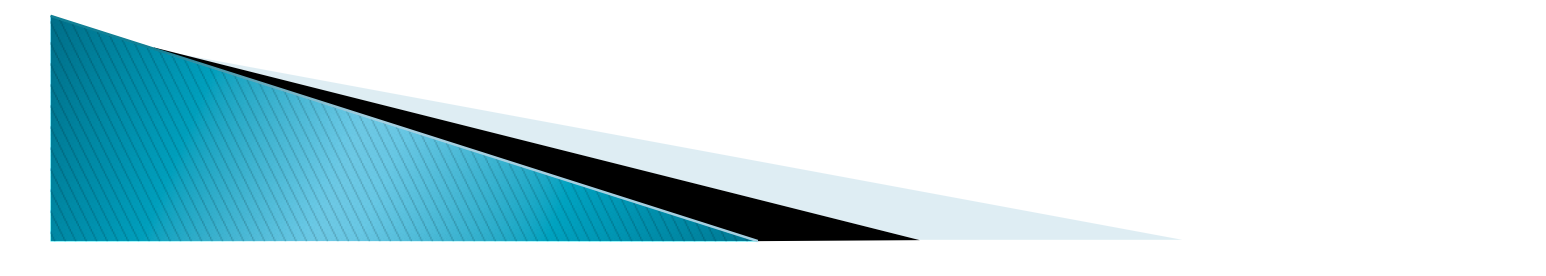

# **Version Control**

- ▶ Subversion
- ▶ Two Wrappers
	- . New node: svnbuild \$NODEADD\_CMD
	- Transition from xCAT1: xcatMove.py \$NODENAME
	- $\circ$  Code is available  $\omega$

http://www.broadinstitute.org/~ali

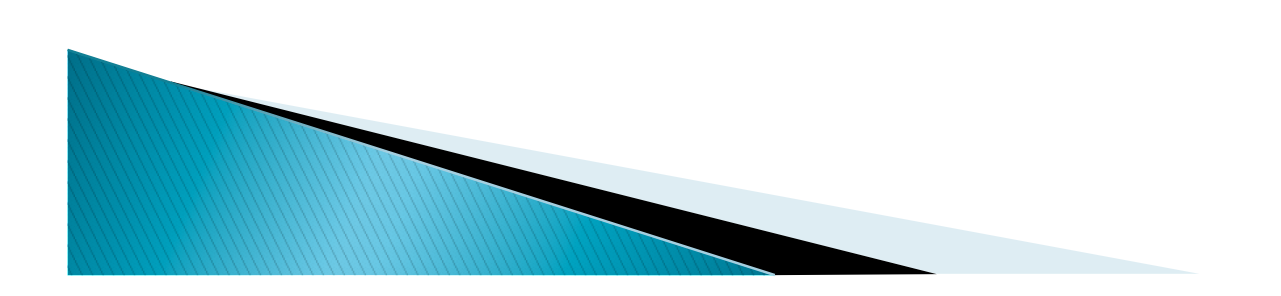

# **Version Control: New Nodes**

DIR=/root/svn/xcat2/tables/

\$\* for TABLE in hosts mac nodelist nodehm do tabdump \$TABLE > \$DIR/\$TABLE done echo "Please enter desired comments for files you have changed:" read COMMENT

cd \$DIR svn ci -m "\$COMMENT" \*

**MARTING COMMENT** 

# **Other Considerations**

- ▶ Vendor Support Utilities
- ▶ Local Package Mirror

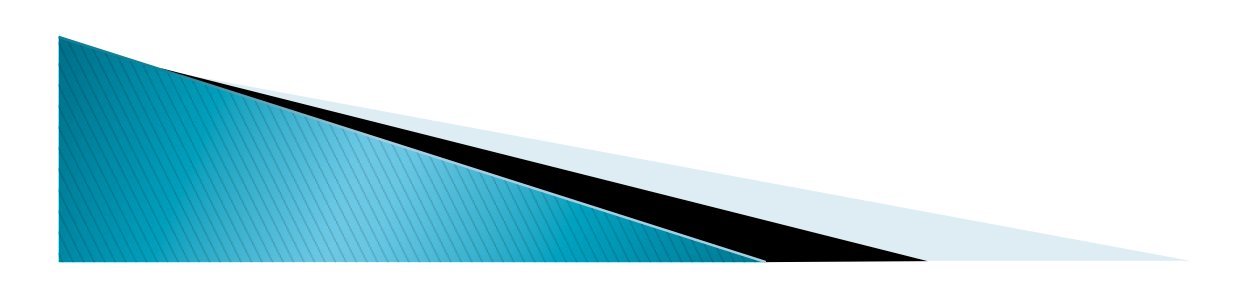

### **What's Next**

- ▶ Speed up xCAT2
- ▶ Build more templates

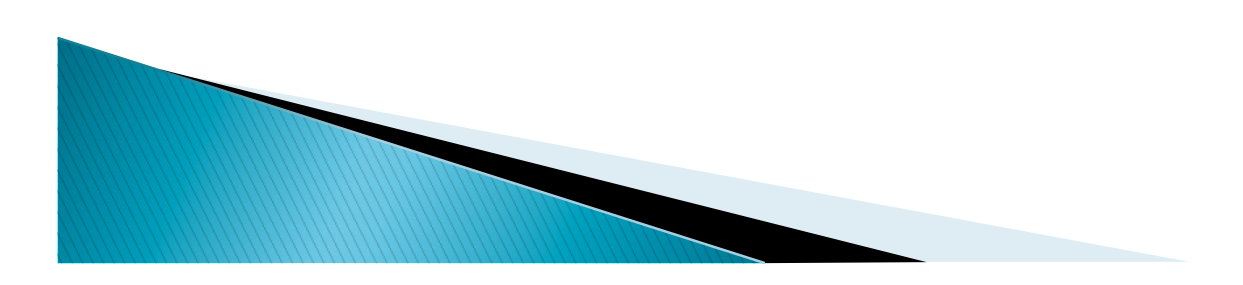

## **Resources**

- ! http://www.broadinstitute.org/~ali
- ! http://xcat.sourceforge.net
- **Documentation:** 
	- ! http://sourceforge.net/apps/mediawiki/xcat/ index.php?title=HowTos

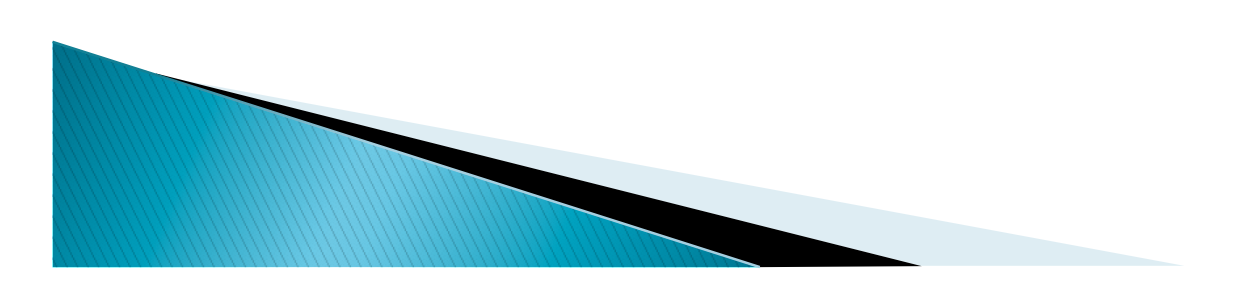